## EfficientNet

February 20, 2024

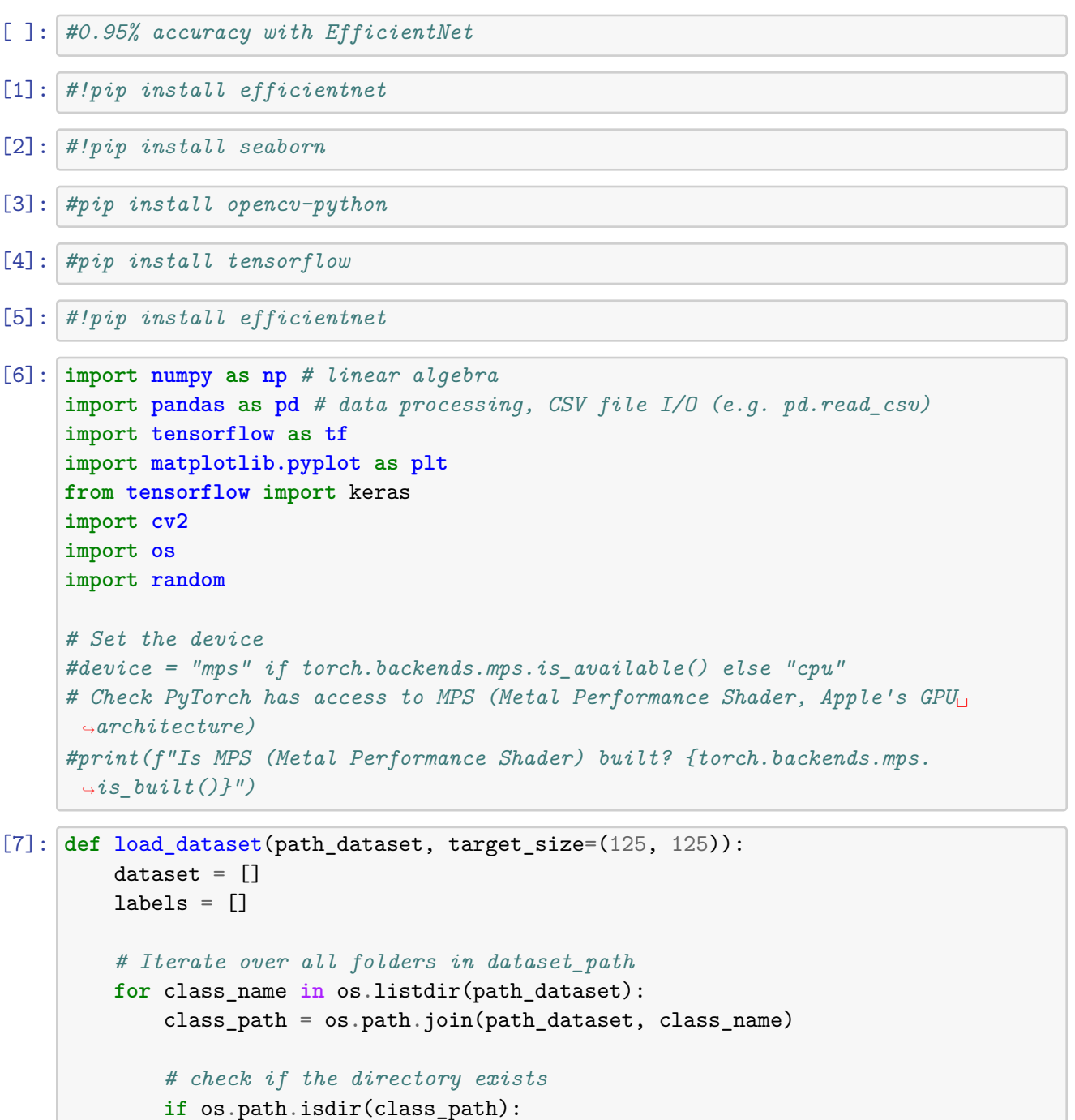

```
# Iterate over all images in folder/class
                 for image_name in os.listdir(class_path):
                     image_path = os.path.join(class_path, image_name)
                     # Skip non-image files
                     if not image_name.lower().endswith(('.png', '.jpg', '.jpeg')):
                         continue
                     # Load image with OpenCV
                     image = cv2.imread(image_path)
                     # Check if the image was loaded successfully
                     if image is not None:
                         # Resize the image
                         image = cv2.resize(image, target_size)
                         # Add image and label to dataset
                         dataset.append(image)
                         labels.append(class_name)
                     else:
                         print(f"Error loading image: {image_path}")
         return np.array(dataset), np.array(labels)
     # Usage
     dataset_path = '/Users/peternoble/Downloads/Sugarcane_true/training'
     dataset, labels = load_dataset(dataset_path)
[8]: unique_labels, counts = np.unique(labels, return_counts=True)
     class_counts = dict(zip(unique_labels, counts))fig, ax = plt.subplots(figsize=(12, 6))bars = ax.bar(class_counts.keys(), class_counts.values(), color='skyblue',
      \leftrightarrowwidth=0.6)
     ax.set_xlabel('Class')
     ax.set_ylabel('Number of Images')
     ax.set_title('Image Distribution by Class')
    plt.show()
```
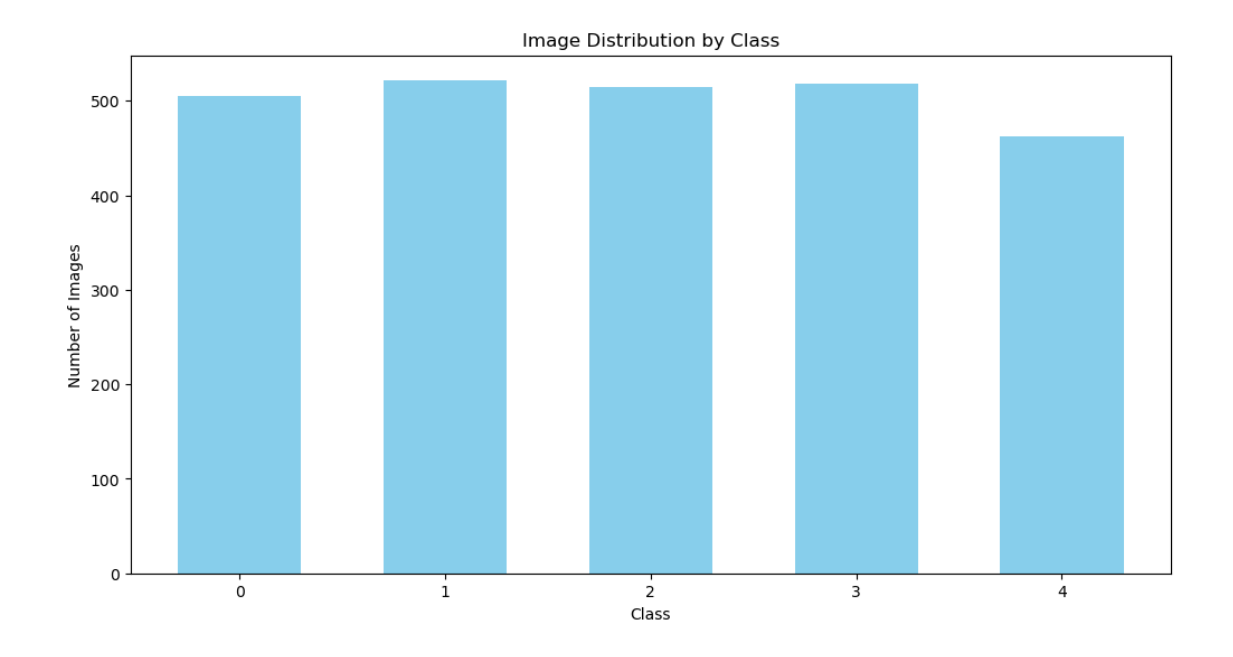

```
[9]: def show_samples(dataset, labels, classes, num_samples):
         plt.figure(figsize=(12, 6))
         for i, class_name in enumerate(classes[:num_samples]): # Show only the␣
      ↪first num_samples classes
             indices_{class} = np.where(labels == class_name)[0]sample_index = random.choice(indices_class)
             plt.subplot(1, num_samples, i + 1)
             plt.imshow(cv2.cvtColor(dataset[sample_index], cv2.COLOR_BGR2RGB))
             plt.title(f'{class_name}')
             plt.axis('off')
         plt.tight_layout()
         plt.show()
     unique_classes = np.unique(labels)
     show_samples(dataset, labels, unique_classes, num_samples=5)
```
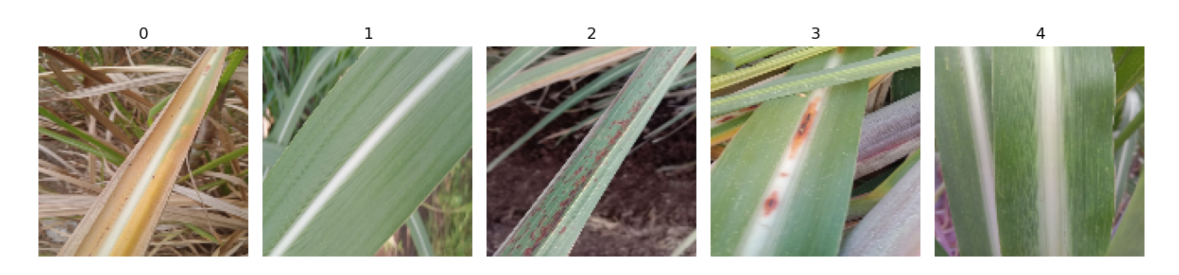

```
[10]: from sklearn.model_selection import train_test_split
      from sklearn.preprocessing import LabelEncoder
      # Encode labels into numbers
      label_encoder = LabelEncoder()
      encoded labels = label encoder.fit transform(labels)
      # Split the dataset into training and testing
      X_train, X_test, y_train, y_test = train_test_split(dataset, encoded_labels,␣
       ↪test_size=0.3, random_state=42)
      def preprocess_image(image):
          #resized_image = cv2.resize(image, (125, 125))
          resized_image = cv2.resize(image, (244, 244))
          #Normalize values between 0 and 1
          normalized_image = resized_image / 255.0
          return normalized_image
      # Apply preprocessing to training and testing sets
      X_train = np.array([preprocess_image(image) for image in X_train])
      X_test = np.array([preprocess_image(image) for image in X_test])
      # Check the shapes of the training and testing sets
      print("Shape of X_train:", X_train.shape)
      print("Shape of X_test:", X_test.shape)
      print("Shape of y_train:", y_train.shape)
     print("Shape of y_test:", y_test.shape)
     Shape of X_train: (1764, 244, 244, 3)
     Shape of X_test: (757, 244, 244, 3)
     Shape of y_train: (1764,)
     Shape of y_test: (757,)
 [ ]:
[11]: from efficientnet.tfkeras import EfficientNetB0
      from tensorflow.keras import models
      from tensorflow.keras.layers import Dense, BatchNormalization, Dropout, Flatten
      from tensorflow.keras.callbacks import EarlyStopping
      from tensorflow.keras.regularizers import l1
```

```
from tensorflow.keras.optimizers.legacy import RMSprop # Import RMSprop from␣
↪the legacy module
```

```
from sklearn.model_selection import train_test_split
```

```
from sklearn.preprocessing import LabelEncoder
import numpy as np
import tensorflow as tf
# Replace the line where you define the optimizer
custom_optimizer = RMSprop(learning_rate=0.001)
num\_classes = len(np.unique(labels))model = models.Sequential()
#efficientnet_model = EfficientNetB0(input_shape=(125, 125, 3),␣
 ↪include_top=False, weights='imagenet', pooling='max')
efficientnet_model = EfficientNetB0(input_shape=(244, 244, 3),
 ↪include_top=False, weights='imagenet', pooling='max')
model.add(efficientnet_model)
model.add(Dense(128, kernel_regularizer=l1(0.0001), activation='relu'))
model.add(BatchNormalization(renorm=True))
model.add(Dropout(0.3))
model.add(Dense(64, kernel_regularizer=l1(0.0001), activation='relu'))
model.add(BatchNormalization(renorm=True))
model.add(Dropout(0.3))
model.add(Dense(32, kernel_regularizer=l1(0.0001), activation='relu'))
model.add(BatchNormalization(renorm=True))
model.add(Dropout(0.3))
model.add(Dense(units=num_classes, activation='softmax'))
early_stopping = EarlyStopping(monitor='val_loss', patience=7,\Box↪restore_best_weights=True)
model.compile(optimizer=custom_optimizer,␣
 ↪loss='sparse_categorical_crossentropy', metrics=['accuracy'])
history = model.fit(X_train, y_train, epochs=150, validation_data=(X_test,\Box↪y_test), callbacks=[early_stopping])
Epoch 1/150
56/56 [==============================] - 69s 1s/step - loss: 3.2664 - accuracy:
0.3532 - val_loss: 2.1670 - val_accuracy: 0.2470
Epoch 2/150
56/56 [==============================] - 65s 1s/step - loss: 1.4867 - accuracy:
```

```
0.6434 - val_loss: 2.1088 - val_accuracy: 0.3910
```
Epoch 3/150 56/56 [==============================] - 66s 1s/step - loss: 1.0277 - accuracy: 0.8254 - val\_loss: 2.0904 - val\_accuracy: 0.5495 Epoch 4/150 56/56 [==============================] - 64s 1s/step - loss: 0.8857 - accuracy: 0.8594 - val\_loss: 2.3774 - val\_accuracy: 0.4901 Epoch 5/150 56/56 [==============================] - 63s 1s/step - loss: 0.6641 - accuracy: 0.9184 - val\_loss: 2.6728 - val\_accuracy: 0.4293 Epoch 6/150 56/56 [==============================] - 63s 1s/step - loss: 0.6030 - accuracy: 0.9229 - val\_loss: 1.6460 - val\_accuracy: 0.6869 Epoch 7/150 56/56 [==============================] - 63s 1s/step - loss: 0.4837 - accuracy: 0.9439 - val\_loss: 1.2236 - val\_accuracy: 0.7583 Epoch 8/150 56/56 [==============================] - 63s 1s/step - loss: 0.4474 - accuracy: 0.9427 - val\_loss: 1.0344 - val\_accuracy: 0.7900 Epoch 9/150 56/56 [==============================] - 63s 1s/step - loss: 0.3542 - accuracy: 0.9666 - val\_loss: 0.8092 - val\_accuracy: 0.8441 Epoch 10/150 56/56 [==============================] - 63s 1s/step - loss: 0.3232 - accuracy: 0.9649 - val\_loss: 1.0238 - val\_accuracy: 0.8018 Epoch 11/150 56/56 [==============================] - 64s 1s/step - loss: 0.3163 - accuracy: 0.9671 - val\_loss: 0.4730 - val\_accuracy: 0.9207 Epoch 12/150 56/56 [==============================] - 64s 1s/step - loss: 0.3105 - accuracy: 0.9660 - val\_loss: 0.4477 - val\_accuracy: 0.9353 Epoch 13/150 56/56 [==============================] - 63s 1s/step - loss: 0.2648 - accuracy: 0.9739 - val\_loss: 0.3904 - val\_accuracy: 0.9366 Epoch 14/150 56/56 [==============================] - 64s 1s/step - loss: 0.2590 - accuracy: 0.9739 - val\_loss: 0.4560 - val\_accuracy: 0.9234 Epoch 15/150 56/56 [==============================] - 63s 1s/step - loss: 0.2690 - accuracy: 0.9739 - val\_loss: 0.6187 - val\_accuracy: 0.9036 Epoch 16/150 56/56 [==============================] - 65s 1s/step - loss: 0.2468 - accuracy: 0.9717 - val\_loss: 1.0519 - val\_accuracy: 0.7794 Epoch 17/150 56/56 [==============================] - 63s 1s/step - loss: 0.2325 - accuracy: 0.9756 - val\_loss: 0.4883 - val\_accuracy: 0.9089 Epoch 18/150 56/56 [==============================] - 64s 1s/step - loss: 0.2325 - accuracy: 0.9762 - val\_loss: 0.4732 - val\_accuracy: 0.9155

```
Epoch 19/150
     56/56 [==============================] - 64s 1s/step - loss: 0.2106 - accuracy:
     0.9802 - val_loss: 0.7726 - val_accuracy: 0.8600
     Epoch 20/150
     56/56 [==============================] - 64s 1s/step - loss: 0.1949 - accuracy:
     0.9819 - val_loss: 0.4484 - val_accuracy: 0.9247
[12]: # Plot training and validation loss
      plt.plot(history.history['loss'], label='Training Loss')
      plt.plot(history.history['val_loss'], label='Validation Loss')
      plt.title('Training and Validation Loss')
      plt.xlabel('Epoch')
      plt.ylabel('Loss')
```

```
plt.legend()
```

```
plt.show()
```
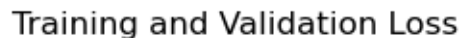

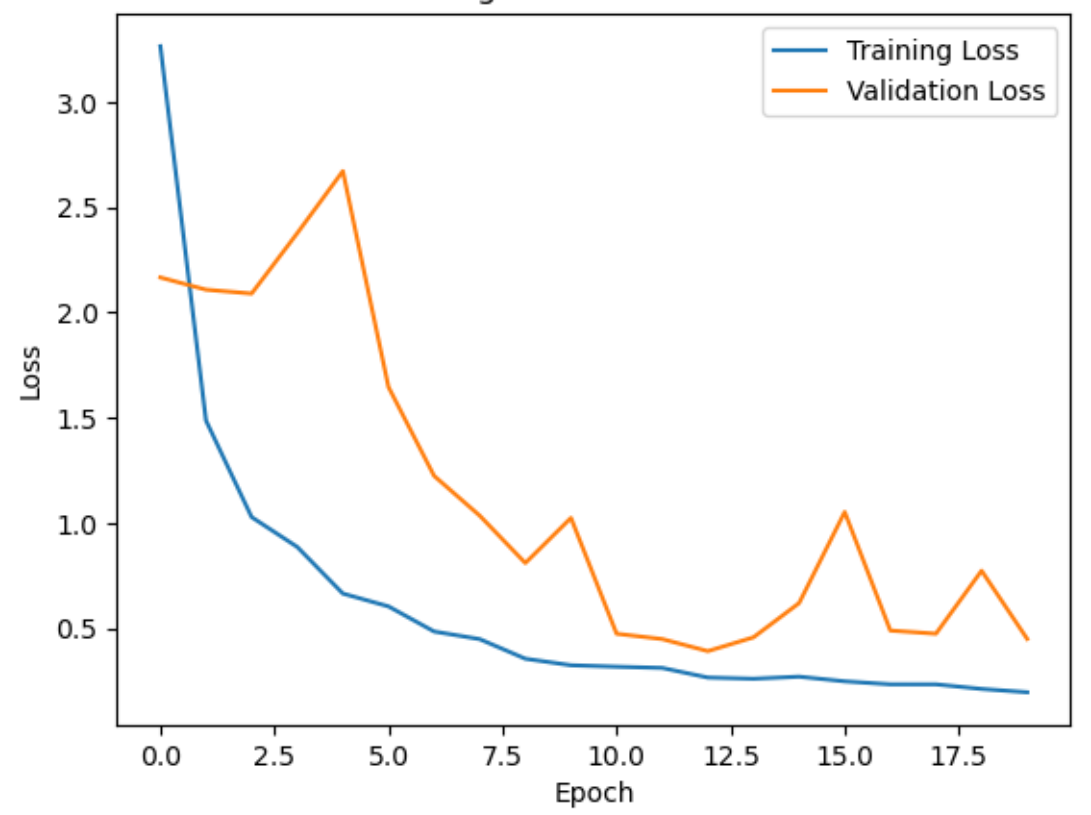

[13]: *# Plot training and validation loss* plt.plot(history.history['accuracy'], label='Training accuracy') plt.plot(history.history['val\_accuracy'], label='Validation accuracy') plt.title('Training and Validation accuracy')

```
plt.xlabel('Epoch')
plt.ylabel('Loss')
plt.legend()
plt.show()
```
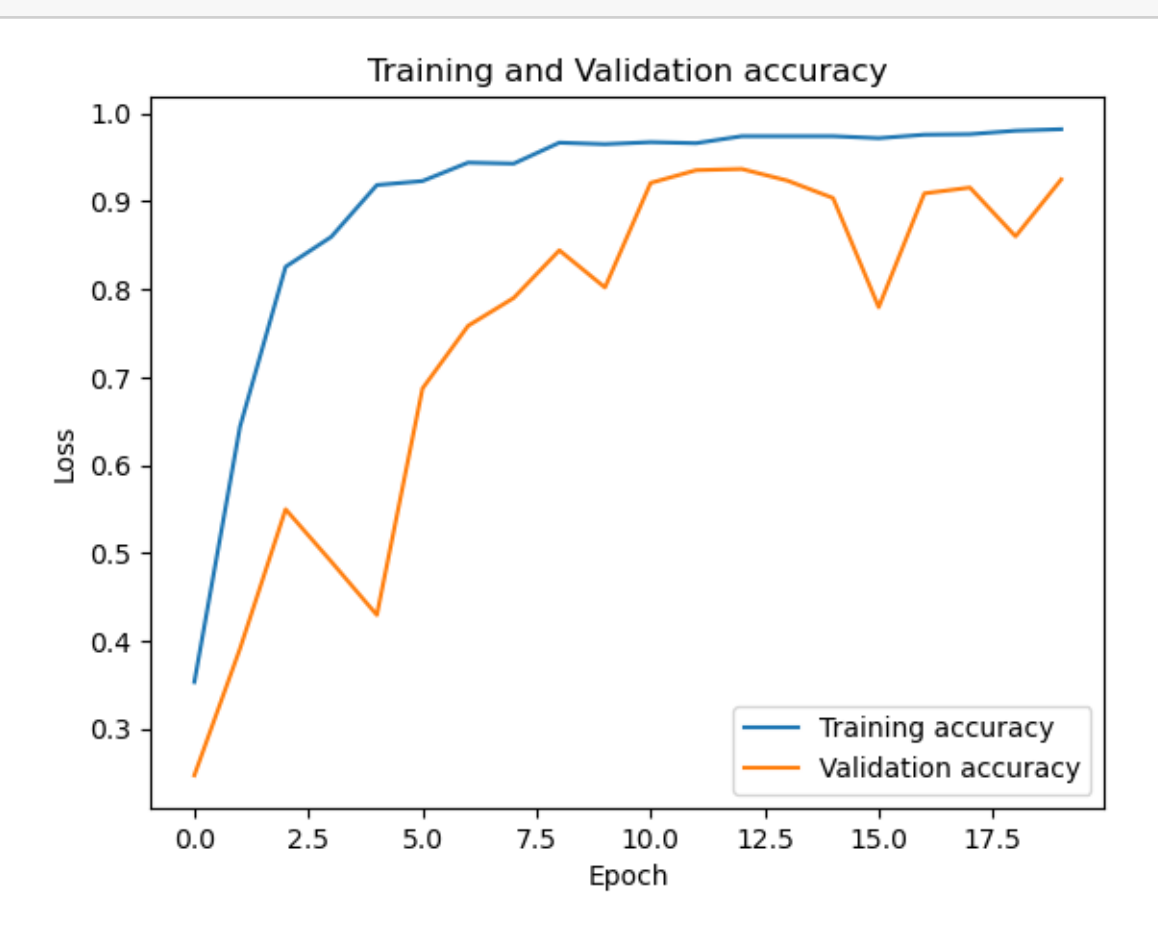

```
[14]: from sklearn.metrics import confusion_matrix, classification_report
      import seaborn as sns
      y_pred = model.predict(X_test)
      y_pred_classes = np.argmax(y_pred, axis=1)
      y_true = y_ttest
      conf_matrix = confusion_matrix(y_time, y</u>c, z)plt.figure(figsize=(10, 8))
      sns.heatmap(conf_matrix, annot=True, fmt='d', cmap='Blues',
       ↪xticklabels=label_encoder.classes_, yticklabels=label_encoder.classes_)
      plt.title('confusion matrix')
```

```
plt.xlabel('predicted')
plt.ylabel('real')
plt.show()
print(classification_report(y_true, y_pred_classes, target_names=label_encoder.
 ↪classes_))
```
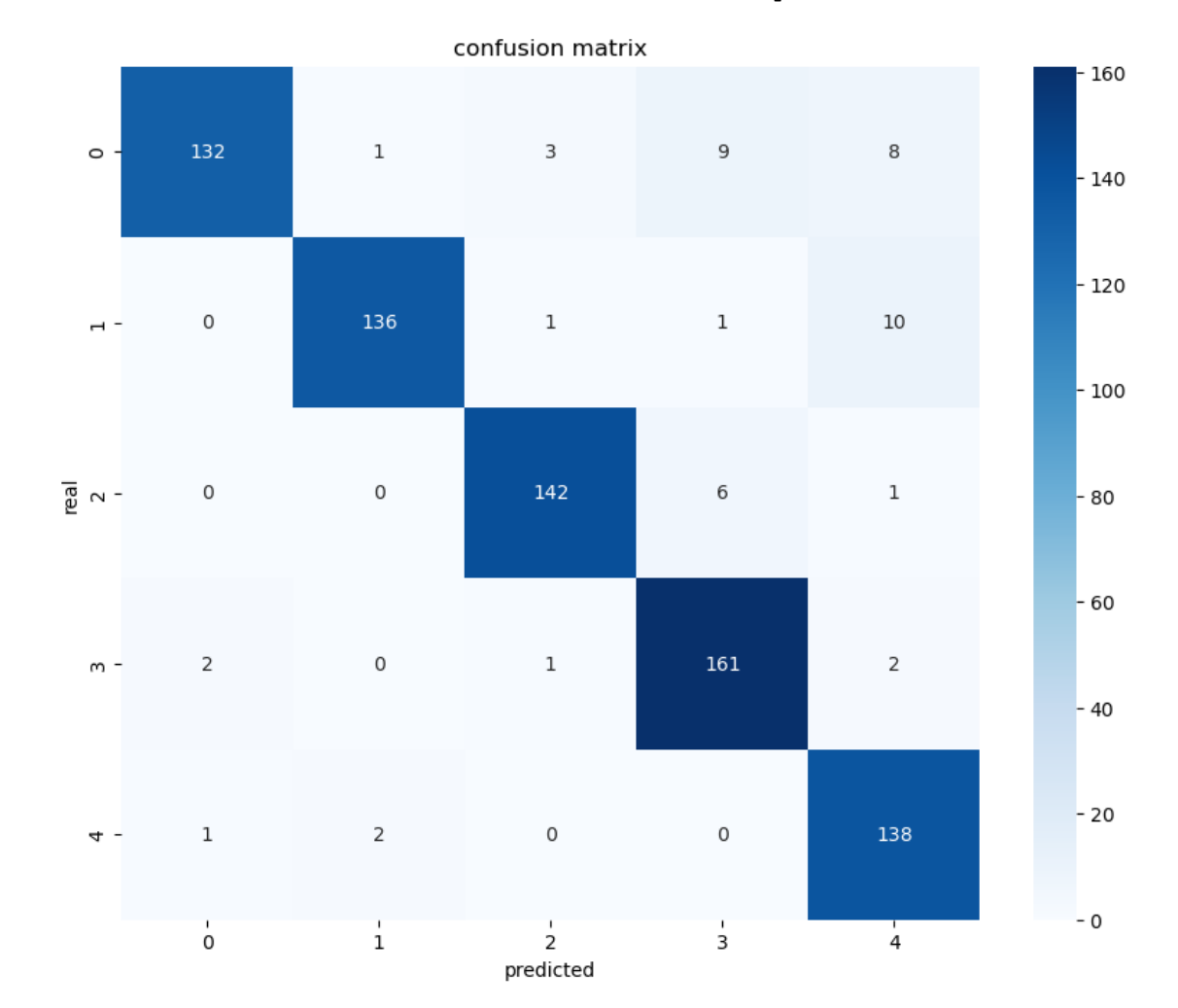

24/24 [==============================] - 6s 237ms/step

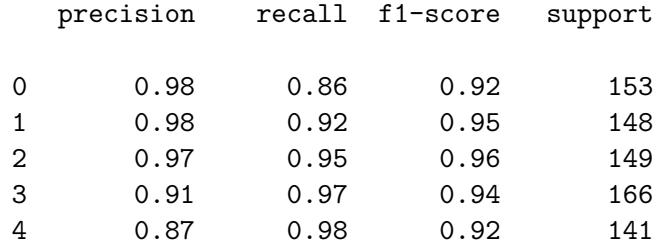

```
accuracy 0.94 757
        macro avg  0.94  0.94  0.94  757
     weighted avg 0.94 0.94 0.94 757
[15]: import tensorflow as tf
      from efficientnet.tfkeras import EfficientNetB0
      # Create or load your EfficientNet model in TensorFlow
      tf_model = EfficientNetB0(weights='imagenet')
      # Save only the model weights and biases
      tf_model.save_weights('efficientnet_weights.h5')
[16]: def evaluate_model(loader, custom_labels, dataset_name):
          model.eval() # Set the model to evaluation mode
          all_predictions = []
          all_labels = []
          with torch.no_grad():
              for inputs, labels in loader:
                  try:
                      inputs = inputs.view(inputs.size(0), 3, 488, 488) # Ensure the␣
       ↪input size is correct
                      outputs = model(inputs)predictions = <i>torch</i>.<br/>argmax(outputs, dim=1)all_predictions.extend(predictions.tolist())
                      all_labels.extend(labels.tolist()) # Populate the true labels
                  except Exception as e:
                      print(f"An error occurred: {e}")
          # Compute accuracy for the dataset
          if len(all labels) > 0:
              accuracy = \text{sum}(p == 1 \text{ for } p, 1 \text{ in } \text{zip}(\text{all\_predictions}, \text{all\_labels})) / \text{()}\rightarrowlen(all labels)
              print(f"{dataset_name} Accuracy: {accuracy:.1%}")
          else:
              print(f"No labels available for computing {dataset_name} accuracy.")
          # Analyze classification breakdown for the dataset
          for class_label, custom_label in enumerate(custom_labels):
              correct = sum(p == class\_label and 1 == class\_label for p, 1 in<sub>□</sub>↪zip(all_predictions, all_labels))
              total_in_set = all_labels.count(class_label)
              if total_in_set == 0:
                  print(f"{custom_label}: No examples in the {dataset_name} set")
```

```
else:
            percentage = correct / total_in_set if total_in_set != 0 else 0.0
            print(f"{custom_label}: Correctly classified {correct}/
 ↪{total_in_set} ({percentage:.1%})")
    # Return the lists of all_labels and all_predictions
    return all_labels, all_predictions
# Define custom labels
custom_labels = ['Yellow', 'Healthy', 'Rust', 'RedRot', 'Mosaic']
# Evaluate on the validation set
all_labels_val, all_predictions_val = evaluate_model(val_loader, custom_labels,
 ↪"Validation")
# Evaluate on the test set
all_labels_test, all_predictions_test = evaluate_model(test_loader,\Box↪custom_labels, "\nTest")
# Compute confusion matrix for the test set
conf_matrix = confusion_matrix(all_labels_test, all_predictions_test)
# Plot the confusion matrix
plt.figure(figsize=(8, 6))
sns.heatmap(conf_matrix, annot=True, fmt='d', cmap='Blues',
 ↪xticklabels=custom_labels, yticklabels=custom_labels)
plt.xlabel('Predicted Labels')
plt.ylabel('True Labels')
plt.title('Confusion Matrix - Test Set')
plt.show()
# Generate and print classification report
class_report = classification_report(all_labels_test, all_predictions_test,
 ↪target_names=custom_labels)
print("Classification Report - Test Set:\n", class_report)
 ---------------------------------------------------------------------------
NameError Traceback (most recent call last)
Cell In[16], line 43
     40 custom_labels = ['Yellow', 'Healthy', 'Rust', 'RedRot', 'Mosaic']
     42 # Evaluate on the validation set
 ---> 43 all_labels_val, all_predictions_val = evaluate_model(val_loader,␣
  ↪custom_labels, "Validation")
     45 # Evaluate on the test set
     46 all_labels_test, all_predictions_test = evaluate_model(test_loader,␣
  ↪custom_labels, "\nTest")
```
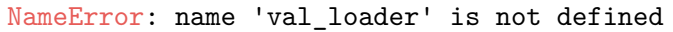

## $\left[ \begin{array}{c} 1 \\ \end{array} \right]$  :